# ОБРАБОТКА И ИСПОЛЬЗОВАНИЕ ОБЛАКОВ ТОЧЕК В ТЕХНОЛОГИИ ПРОЕКТИРОВАНИИ ДОРОГ В СREDO

В программных продуктах CREDO реализовано использование исходных данных, полученных новейшими методами выполнения съемки. Это так называемые облака точек, которые формируются в результате наземного или воздушного лазерного сканирования, а также фотограмметрической обработки материалов фотосъемки. Количество точек, с которым можно работать, достигает 4 млрд. Их импорт выполняется из наиболее популярных форматов LAS и TXT.

Для получения качественного результата, который позволил бы выполнить проект определенного типа, нужно четко представлять возможности лазерного сканирования и сопоставлять их с задачами, которые должны решать проектировщики на конкретном объекте. В зависимости от этих задач и исходных условий проектирования предлагаем два различных подхода к работе с облаками точек.

Варианты работы с облаками точек Первый вариант - можно использовать облака точек напрямую, без предварительной обработки. Облака точек подгружаются и хранятся как внешние данные, наподобие растровых подложек. Точки облака можно захватывать во всех построениях, получать по ним информацию, выполнять измерения. По этим данным облака строятся разрезы.

А в системах **CREDO ДОРОГИ и CREDO** ЛИНЕЙНЫЕ ИЗЫСКАНИЯ ДЛЯ ТРАССЫ автомобильной дороги по облаку точек можно назначать черные профили, продольный и поперечные, а затем создавать чертежи по этим профилям.

Точность передачи отметок на продольный профиль (впрочем, как и на любой разрез) регулируется при его создании. Для этого служат два параметра, которые определяют расстояние между узлами разреза и ширину полосы, в которой будут учтены все точки данного облака для расчета отметок по линии разреза. Поэтому чем меньше ширина полосы. тем точнее отметки по оси дороги.

Такую технологию можно применить, например, при выполнении ремонта твердого покрытия по дороге или на

площадке. При соблюдении определенных правил съемки (чистое сухое покрытие, отсутствие помех в виде проезжающих машин и т. д.) мы получим исчерпывающую информацию о состоянии покрытия и, как результат, самые точные объемы ремонтных работ. К тому же в этом случае не понадобится создавать исходную поверхность, тем самым утяжеляя проект.

В остальном проектирование ремонта по облаку точек ничем не отличается от работы с проектами, для которых топосьемка выполнена традиционными способами. В CREDO ДОРОГИ создается по границам покрытия площадной объект, который система распознает как существующее покрытие. Затем задаются настройки ремонта (материалы и толщины слоев усиления и выравнивания, возможно, фрезерование и разборка «лишнего» покрытия), уточняются условия поперечного и продольного выравнивания - система отрабатывает их

автоматически: создает линию руководящих отметок и определяет оптимальное очертание проектной линии продольного профиля. Также в системе полностью автоматизирован и расчет объемов, и создание цифровой модели проекта.

Второй вариант - это создание цифровой модели местности инженерного назначения по облаку точек: построение рельефа и других поверхностей, например, по сушествующим дорогам, а также объектов ситуации (растительность и угодья, коммуникации, дорожные знаки и ограждения, искусственные сооружения и т. д.). В этом случае тоже требуется соблюдение определенных правил выполнения съемки для получения как качественного облака точек, так и дополнительной информации по объектам в притрассовой полосе.

Нужно адекватно оценить условия сьемки: например, на местности с густой растительностью ни один сканер не даст четкой картины по рельефу, а проезд машины, на которую установлена система сканирования, по разрушенному покрытию или грунтовой обочине может поднять столько пыли, что результат съемки будет испорчен, засорен посторонними «шумами». Следует учитывать и характер рельефа, и наличие сооружений, чтобы на съемку попадали различные участки рельефа (откосы су-

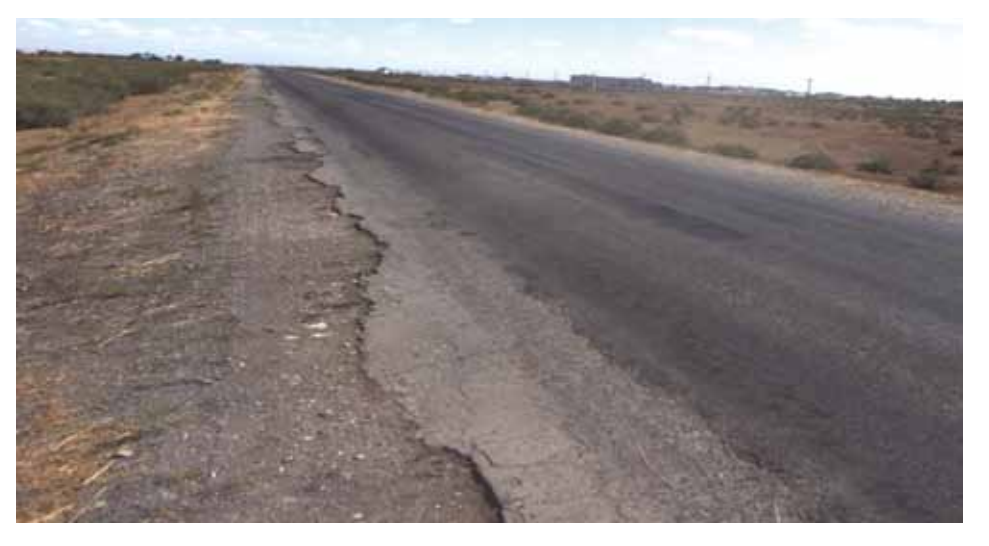

Рис. 1. Пример дороги, по которой выполнялось лазерное сканирование

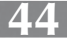

шествующих насыпей, кюветы, бермы и т. д.) и элементы ситуации.

Нужно быть готовыми к тому, что для уточнения данных потребуется  $\triangle$ полнительная съемка традиционными способами. Ведь обследовать существующие мосты и различные водоотводные устройства, охарактеризовать наземные коммуникации и определить местоположение подземных сетей, оценить состояние ограждений, укреплений и т. д. по-прежнему могут только специалисты с выездом на местность. Если выполняется проект реконструкции или нового строительства дороги, то при сканировании притрассовой полосы естественными помехами будут растительность, неровности грунта, разрушенные кромки покрытия, размытые границы между обочинами и откосами (рис. 1).

Такие облака точек должны быть предварительно отфильтрованы. Эта функциональность предусмотрена практически во всех системах на платформе CREDO III. В них возможны различные преобразования данных: выделение отдельных слоев, классифицированных сканером (рельеф, высокая или низкая растительность), выделение рельефа (при отсутствии классификации), прореживание точек с заданным шагом (но при этом сохраняются все характерные формы рельефа), создание рельефных точек из облака. Далее по рельефным точкам, созданным из облака, можно создавать поверхность и решать задачи проектирования или строительства, например, выполнять расчет объемов работ.

# Обработка данных лазерного сканирования и создание ЦММ **в СREDO 3D СКАН**

Наиболее полная автоматизация обработки данных лазерного сканирования и максимальное ускорение процесса преобразования этих данных в цифровую модель местности реализованы в специальной программе CREDO 3D СКАН. Она позволяет быстро создавать элементы ситуации в виде точечных, линейных и плошадных условных знаков. выделять точки рельефа и формировать поверхности.

Для большинства ситуационных обьектов достаточно указать две точки на них, а дальнейший поиск и создание точечного или линейного объекта будут

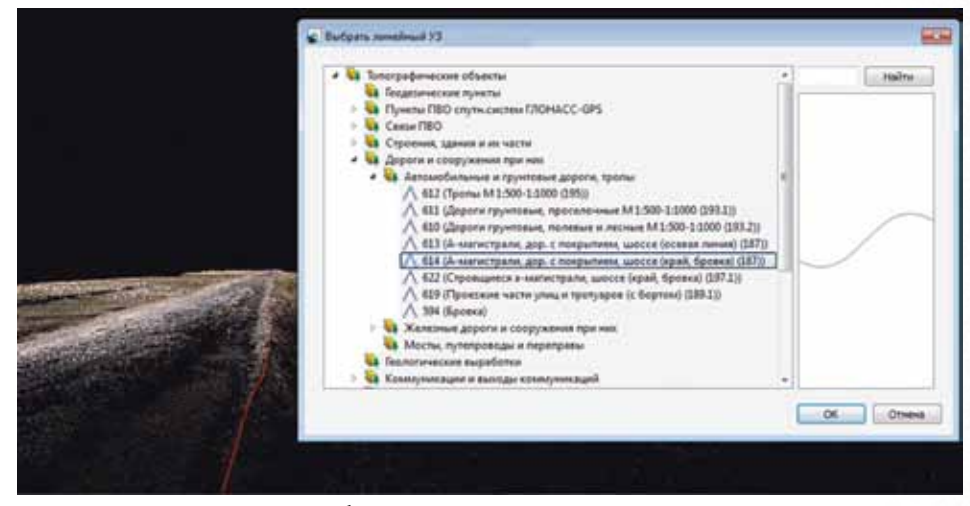

Рис. 2. Пример распознавания бровки дороги

выполнены автоматически. Так распознаются провода ЛЭП, столбы, дорожные знаки, бордюры и подпорные стенки, ограждения, контуры зданий и т. п.

По цвету или перепаду высот можно определить дорожную разметку, ограждения, границы покрытий и бровки дорог. Распознанному в трехмерном облаке объекту соответствует объект классификатора CREDO (рис. 2).

Некоторые характеристики объектов уточняются по фотографиям - например, вид дорожных знаков, названия рек и населенных пунктов. В результате формируется топоплан, который по своему виду не отличается от плана, полученного классическими методами топографической съемки. Его можно передать для дальнейшей работы в продукты CREDO III или экспортировать в обменные форматы. Возможности новой программы CREDO 3D CKAH покажем более детально.

#### Исходные данные и настройки

Работа в программе CREDO 3D CKAH начинается со сбора исходных данных. Информация по облаку точек может быть получена в двух форматах: текстовом (TXT) и в формате LAS, ставшем стандартным для облаков точек. Кроме того, можно загружать фотоизображения с геопространственной привязкой на область, покрытую облаком точек. Это позволяет перемещаться по облаку точек в 3D-окне и одновременно просматривать соответствующие фотоизображения местности в соселнем окне.

В программе CREDO 3D СКАН поддерживается работа с растровыми картами, планами, аэрофотоснимками в различных форматах (CRF, BMP, TIFF, JPEG, PNG, TMD и т. д.), с веб-картами картографических интернет-сервисов Google Maps и Bing, а также с космическими снимками ресурса «Экспресс Космоснимки» (рис. 3).

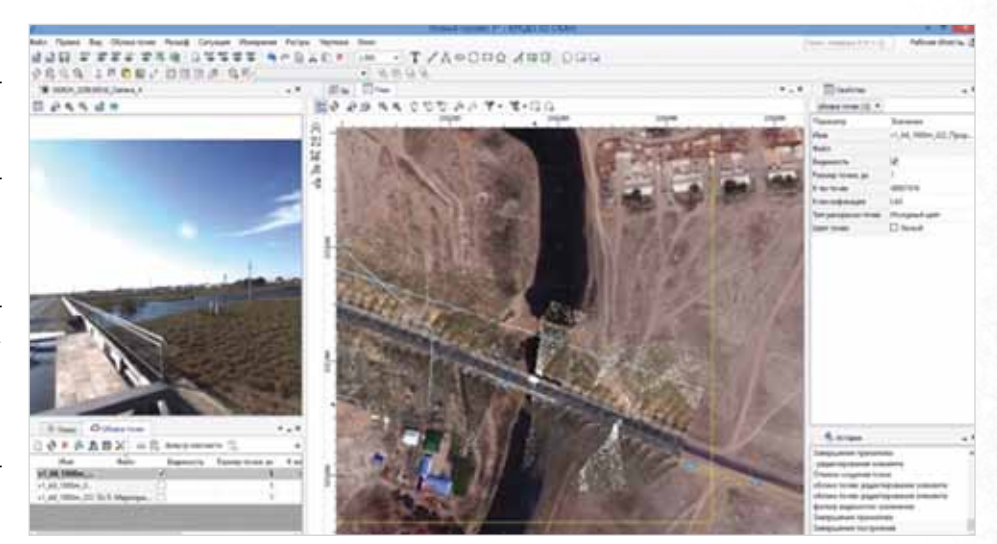

Рис. 3. Работа с облаком точек, веб-картами и фотоматериалами в CREDO 3D СКАН

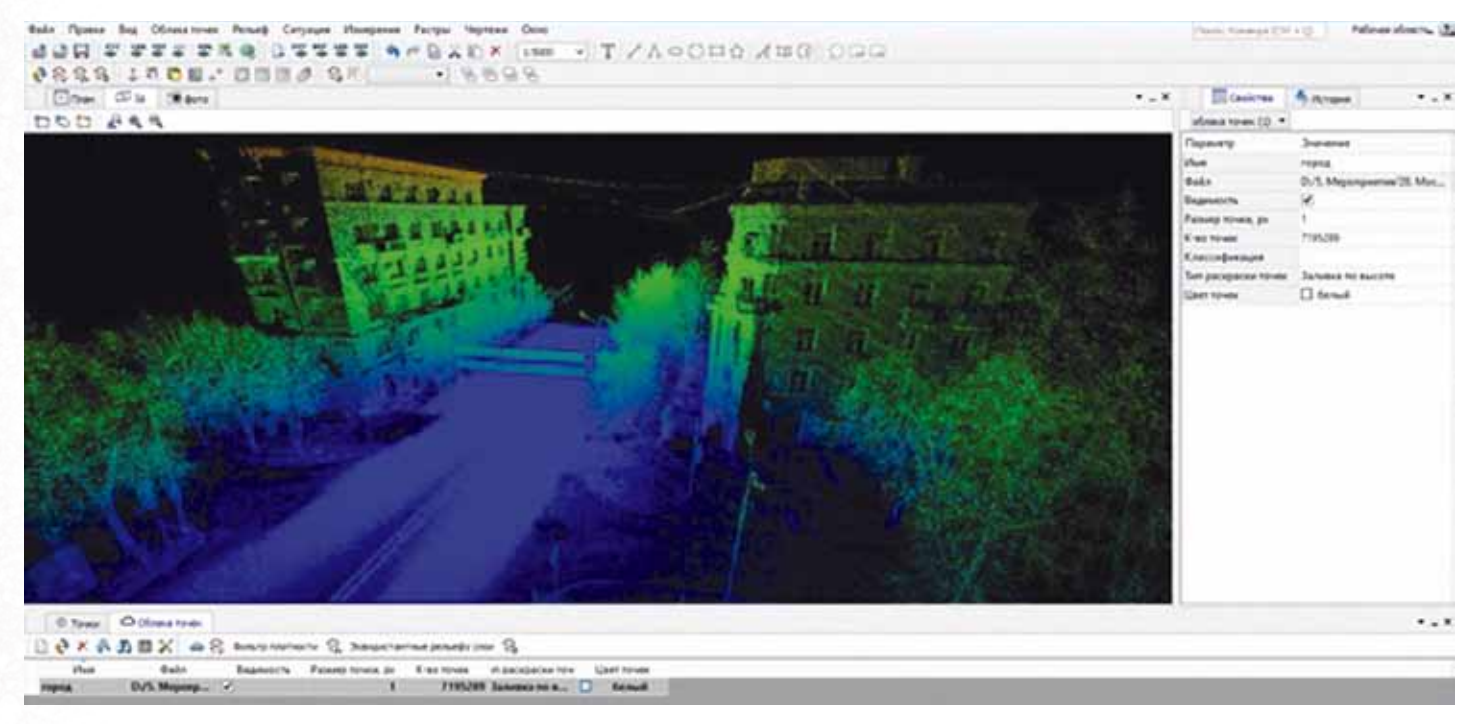

**Рис. 4. Отображение облака точек в 3D-окне** 

Перед импортом данных в программу CREDO 3D СКАН можно задать все настройки проекта в режиме одного окна. Доступна настройка параметров классификатора топографических объектов, выбор системы координат, выбор варианта отображения объектов на плоскости и единиц измерения. Также можно определить вид эллипсоида, датумы, систему полевого кодирования, то есть изменять уже существующие, создавать новые, импортировать или экспортировать параметры в формате XML. Система координат необходима для работы с веб-картами и фотоизображениями с геопространственной привязкой.

## **Работа с облаком точек в трехмерном виде**

После импорта облако точек отображается в двухмерном виде (окно План), где на плоскости можно оценить загруженные данные. Для полноты восприятия и удобства построений можно перейти к трехмерному виду в 3D-окне и продолжить там работу (рис. 4).

Перемещение в 3D-окне выполняется интерактивно по всем направлениям с помощью нажатия колесика, правой или левой клавиш мыши.

#### **Фильтрация облака точек**

Прежде чем переходить к созданию и распознаванию точечных, линейных и площадных объектов ситуации по име-

ющимся данным, можно осуществить фильтрацию загруженного облака точек. В процессе фильтрации уменьшается плотность точек в облаке, удаляются точки, которые являются «шумом» (пыль, движущиеся объекты и т. д.). При необходимости можно удалить часть облака точек или, наоборот, объединить несколько облаков точек в одно.

# **Создание объектов ситуации по облаку точек**

Объекты ситуации в 3D-окне могут создаваться как в ручном режиме, так и в полуавтоматическом. Ручной режим – это интерактивное указание точки или построение линии и последующий выбор топографического объекта из классификатора. Созданный объект отображается не только в 3D-окне, но

и в 2D-окне (на плане). По такой схеме можно работать и в 2D-окне. Здесь предусмотрена дополнительная возможность – «разрезание» облака точек на слои, параллельные рельефу, с шагом 0,5 м. В этих слоях отображаются линии пересечения с объектами ситуации, например, со стеной дома или ограждением. Поэтому такие объекты распознаются достаточно четко, не вызывая трудностей для отрисовки контуров.

Полуавтоматический режим работы в 3D-окне дает дополнительные возможности и в результате повышает скорость, а порой и точность построения и распознавания объектов в облаке точек.

Для удобства работы можно параллельно пользоваться открытым окном с за-

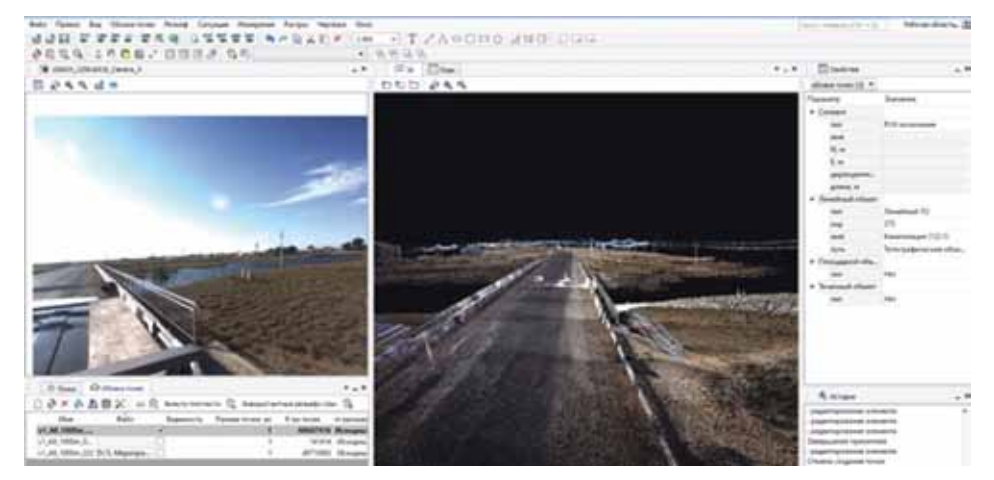

**Рис. 5. Окно фотографий (слева) и окно 3D-вида (справа)**

груженным фотоизображением области, покрывающей облако точек, в формате KML. Поскольку фотоизображение имеет геопространственную привязку, облако точек в 3D-окне синхронизировано с фото. Это позволяет быстро распознавать сложные объекты (рис. 5).

Для распознавания точечного объекта (столбы ЛЭП, дорожные знаки и т. п.) нужно указать две точки этого объекта в облаке, после чего открывается классификатор, в котором следует выбрать соответствующий объект, – и сразу у этого объекта будет определена отметка по рельефу. Здесь исключается ошибка, которую легко допустить при ручном создании ТТО – указать точку, на наш взгляд, рядом с объектом, но реально она может находиться на приличном расстоянии от объекта и иметь значительное расхождение в отметке.

Распознавание линейных объектов (например, проводов ЛЭП, бордюрных камней, подпорных стенок, перил мостов, стен зданий и т. д.), выполняется следующим образом: после указания точек на линейном объекте, нужно задать его параметры или выбрать их из классификатора, а затем программа самостоятельно (автоматически) распознает линейный объект и создаст его по всей длине. Дополнительные настройки позволяют создавать ЛТО даже при наличии разрывов и резких поворотов.

## **Преобразование облака точек в цифровую модель рельефа**

Программа CREDO 3D СКАН позволяет в полуавтоматическом режиме создавать цифровую модель рельефа в несколько действий.

Во-первых, нужно выделить рельеф. Для этого мы указываем параметры, которые подходят для данного типа местности. В результате будет создано облако точек, которые относятся только к рельефу местности.

Во-вторых, нужно провести прореживание полученного облака точек в зависимости от требований к цифровой модели рельефа (максимальное расстояние между точками на плоских участках, минимальный отображаемый размер микроформ рельефа, допустимые отклонения от исходных данных).

Максимальное расстояние между точками – это фактически требование по плотности точек рельефа при топографической съемке. Даже на ровной местности будет создана как минимум одна точка в указанном промежутке.

Значения среднего и минимального отклонения зависят от характера местности. К примеру, среднее отклонение точек от плоскости на пашне будет большим, поскольку мы не хотим показывать на плане каждую борозду. А вот на асфальте, чтобы сохранить рисунок разрушений, среднее отклонение нужно задать маленьким.

В результате мы получаем облако с количеством точек, которое сопоставимо с числом пикетов при инструментальной топографической съемке.

Затем выполняем преобразование точек прореженного облака в точки модели, а по ним строим поверхность и, при необходимости, настраиваем параметры отображения (шаг горизонталей, подписи и т. п.).

Если на участке съемки присутствуют ярко выраженные откосы, то их также можно выделить в отдельное облако точек. Перед этим можно задать среднее и максимальное отклонения, минимальную область аппроксимации, минимальный и максимальный углы уклона местности. У полученного облака – карты склонов – установлен режим отображения с раскраской по интенсивности, которая в данном случае соответствует углу наклона (рис. 6).

На таком облаке четко видны откосы вдоль дороги, повороты и разрывы от-

косов на примыканиях. При необходимости можно включить совместное отображение рельефа и карты склонов, и в таком режиме отрисовать структурные линии по верху и низу откосов.

#### **Создание чертежей, экспорт данных**

Неотъемлемой частью работы на любом объекте является подготовка чертежей. Они могут потребоваться как в виде отчетных документов, так и для решения других задач. Формируется чертеж по указанной области произвольной конфигурации или по заданным размерам листа. Его можно отправить на печать и сохранить в файл определенного формата.

Результаты обработки данных лазерного сканирования экспортируются в файлы следующих форматов: TXT, LAS, CPC, GDS (программа CREDO\_DAT), а также в MIF/MID или DXF.

Итак, мы видим, что программа CREDO 3D СКАН позволяет автоматизировать процесс обработки облаков точек и создать цифровую модель местности, которую можно использовать для решения различных прикладных инженерных задач.

Преимущества программы – высокая производительность и качество конечной цифровой модели – достигаются в первую очередь за счет совместной обработки в единой информационной среде данных инженерно-геодезических изысканий, которые могут быть получены различными способами, включая системы мобильного лазерного сканирования и воздушные лазерные сканеры, топографическую съемку и использование растровых картографических материалов.

**Е.И. Шабуня**

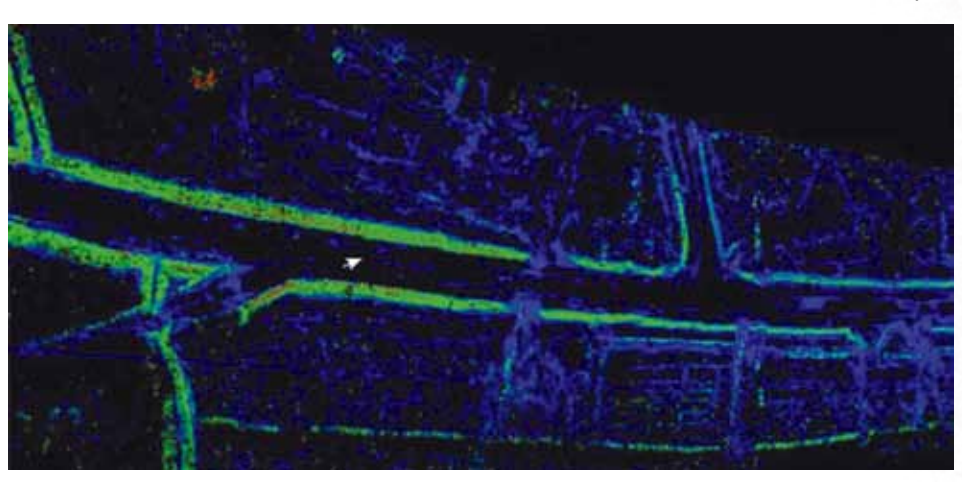

**Рис. 6. Облако точек с выделенными откосами дороги**